# Importar ficheros maestros

AHORA One dispone de una herramienta que permite importar ficheros maestros en formato CSV o XLS/XSLX. Está pensado especialmente para autónomos y empresas que empiezan a trabajar con AHORA One y anteriormente utilizaban otro sistema de gestión (bien sea otro software o una hoja de Excel).

La importación sólo es accesible para usuarios administradores, y se encuentra en el desplegable del icono del usuario, en la parte superior derecha de la pantalla:

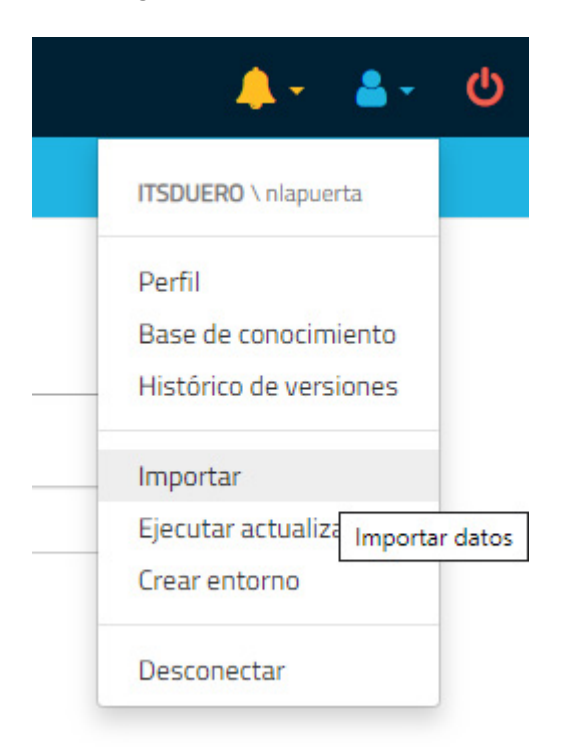

Cuando hablamos de ficheros maestros estamos hablando de:

- Clientes
- Proveedores
- Familias
- Artículos
- Stock  $\overline{\phantom{a}}$  is

Tarifas

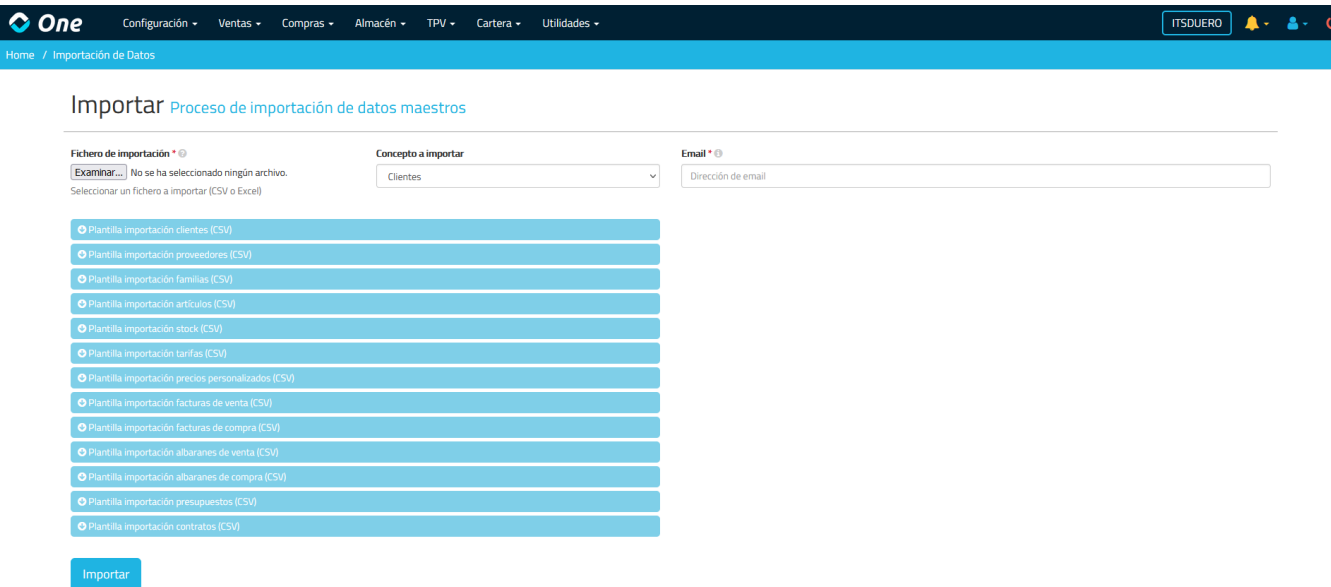

Cada concepto dispone de una plantilla de importación en CSV/XLSX. Estos formatos CSV/XLSX deben completarse según los requisitos que se describen a continuación:

#### Clientes:

- CIF. Si el sistema encuentra un cliente con el mismo CIF y Razón Social que el que tratamos de importar, ignora esta línea y no actualiza ni sobreescribe.
- Razon Social
- Nombre Comercial
- Grupo (ID). ID del Grupo al que pertenece. Previamente han tenido que ser definidos los grupos en la plataforma. Si no se especifica ninguno, lo asignará al Grupo con ID = 1.
- Subcuenta. Cuenta contable del cliente.
- Telefono
- Movil
- Fax
- $\bullet$  Fmail
- Contacto
- Observaciones
- Fecha Alta. Si no se especifica ninguna, toma la fecha de importación.
- Fecha Baja
- Activo (0/1). 1 si está activo, 0 si está inactivo. Si no se especifica nada, lo marca como activo.
- Porcentaje Descuento
- Forma Pago (ID). ID de la Forma de Pago del cliente. Previamente han tenido que ser definidas las formas de pago en la plataforma. Si no se especifica ninguna, le asignará la Forma de Pago con ID = 1.
- Recargo Equivalencia (0/1). 0 si no se aplica recargo, 1 si se la aplica. Si no se especifica nada, no se aplica recargo de equivalencia.
- Agrupar Albaranes (0/1). 1 si se agrupan albaranes de este cliente al facturar, 0 si no. Si no se especifica nada, se activa la agrupación de albaranes.
- Cuenta Bancaria Ventas (ID). ID del Banco de la empresa asociado al cliente. Previamente han tenido que ser definidos los bancos en la plataforma. Si no se especifica ninguno, le asignará el Banco con ID = 1.
- Cuenta Bancaria Cliente Nombre. Nombre que se desea dar a la cuenta bancaria del cliente, normalmente el nombre del banco.
- Cuenta Bancaria Cliente Codigo Banco. Si no se especifica, pero se especifica el IBAN, lo recalcula.
- Cuenta Bancaria Cliente Codigo Oficina. Si no se especifica, pero se especifica el IBAN, lo recalcula.
- Cuenta Bancaria Cliente DC. Si no se especifica, pero se especifica el IBAN, lo recalcula.
- Cuenta Bancaria Cliente CCC. Si no se especifica, pero se especifica el IBAN, lo recalcula.
- Cuenta Bancaria Cliente IBAN. Si no se especifica, pero se especifican el código del banco, código de oficina, dígito de control y cuenta, lo recalcula.
- Cuenta Bancaria Cliente BIC
- Referencia Mandato
- Fecha Firma Mandato. Si no se especifica ninguna, toma por defecto el 31/10/2009.
- Tipo Operación (ID). ID del Tipo de Operación, de entre los siguientes tipos existentes. Si no se especifica ninguno, le asignará el Tipo de Operación con ID = 9 (Operación Interior).
	- 1. Operación interior de bienes
	- 2. Devengos por inversión
	- 3. Entregas intracomunitarias
	- 4. Exportaciones exentas
	- 5. Otras operaciones exentas
	- 6. Modificación bases y cuotas quiebra
	- 7. Modificación bases y cuotas
	- 8. Prestación intracomunitaria de servicios
	- 9. Operación interior
	- 10. Adquisición intracomunitaria
	- 11. Devengos por inversión sujeto pasivo
	- 12. Adquisición intracomunitaria de bienes de inversión
	- 13. Adquisición intracomunitaria de servicios
	- 14. Importación de bienes de inversión
	- 15. Deducible importaciones
	- 16. Régimen especial agricultura
	- 17. Rectificación deducciones
	- 18. Regularización inversiones

• Direccion

g

- $\bullet$  CP
- Poblacion
- Provincia
- $\bullet$  Pais
- Telefono. Asociado a la dirección.
- Movil. Asociado a la dirección.
- Fax. Asociado a la dirección.
- Email. Asociado a la dirección.
- Contacto. Asociado a la dirección.
- Sobrescribir (0/1). 1 si en caso de encontrarse un registro ya en la base de datos con ese CIF y Razón Social debe sobrescribir el cliente, y 0 si debe ignorar la fila.
- Referencia. Referencia asignada al cliente. Si se completa este campo y el sistema encuentra un cliente con la misma referencia, detecta que se trata del mismo cliente e ignora esta línea a no ser que especifiquemos que queremos sobreescribir.
- Tarifa (ID). ID de la Tarifa asociada al cliente. Previamente han tenido que ser definidas las tarifas en la plataforma. Si se asigna alguna, los documentos que se emitan a ese cliente llevarán por defecto esa tarifa; si se deja en blanco, no le asignará ninguna tarifa.
- Día 1. Primer día para el pago fijo del cliente.
- Día 2. Segundo día para el pago fijo del cliente.
- Día 3. Tercer día para el pago fijo del cliente.

## Proveedores:

- CIF. Si el sistema encuentra un proveedor con el mismo CIF y Razón Social que el que tratamos de importar, ignora esta línea y no actualiza ni sobreescribe.
- Razon Social
- Nombre Comercial
- Subcuenta. Cuenta contable del proveedor.
- Direccion
- $\bullet$  CP
- Poblacion
- Provincia
- $\bullet$  Pais
- Telefono
- Movil
- Fax
- Email
- Contacto
- Observaciones
- Fecha Alta Si no se especifica ninguna toma la fecha de importación

Fecha Alta. Si no se especifica ninguna, toma la fecha de importación.

- Fecha Baja
- Activo (0/1). 1 si está activo, 0 si está inactivo. Si no se especifica nada, lo marca como activo.
- Porcentaje Descuento
- Forma Pago (ID). ID de la Forma de Pago del proveedor. Previamente han tenido que ser definidas las formas de pago en la plataforma. Si no se especifica ninguna, le asignará la Forma de Pago con ID = 1.
- Retención (ID). ID de la Retención. Previamente han tenido que ser definidas las retenciones en la plataforma. Si no se especifica ninguna, no le asignará retención.
- Agrupar Albaranes (0/1). 1 si se agrupan albaranes de este proveedor al facturar, 0 si no. Si no se especifica nada, se activa la agrupación de albaranes.
- Cuenta Bancaria Compras (ID). ID del Banco de la empresa asociado al proveedor. Previamente han tenido que ser definidos los bancos en la plataforma. Si no se especifica ninguno, le asignará el Banco con ID = 1.
- Cuenta Bancaria Proveedor Nombre. Nombre que se desea dar a la cuenta bancaria del proveedor, normalmente el nombre del banco.
- Cuenta Bancaria Proveedor Codigo Banco. Si no se especifica, pero se especifica el IBAN, lo recalcula.
- Cuenta Bancaria Proveedor Codigo Oficina. Si no se especifica, pero se especifica el IBAN, lo recalcula.
- Cuenta Bancaria Proveedor DC. Si no se especifica, pero se especifica el IBAN, lo recalcula.
- Cuenta Bancaria Proveedor CCC. Si no se especifica, pero se especifica el IBAN, lo recalcula.
- Cuenta Bancaria Proveedor IBAN. Si no se especifica, pero se especifican el código del banco, código de oficina, dígito de control y cuenta, lo recalcula.
- Cuenta Bancaria Proveedor BIC
- Tipo Operación (ID). ID del Tipo de Operación, de entre los siguientes tipos existentes. Si no se especifica ninguno, le asignará el Tipo de Operación con ID = 9 (Operación Interior).
	- 1. Operación interior de bienes
	- 2. Devengos por inversión
	- 3. Entregas intracomunitarias
	- 4. Exportaciones exentas
	- 5. Otras operaciones exentas
	- 6. Modificación bases y cuotas quiebra
	- 7. Modificación bases y cuotas
	- 8. Prestación intracomunitaria de servicios
	- 9. Operación interior
	- 10. Adquisición intracomunitaria
	- 11. Devengos por inversión sujeto pasivo
	- 12. Adquisición intracomunitaria de bienes de inversión
	- 13. Adquisición intracomunitaria de servicios
- $\frac{1}{2}$  q.
- 14. Importación de bienes de inversión
- 15. Deducible importaciones
- 16. Régimen especial agricultura
- 17. Rectificación deducciones
- 18. Regularización inversiones
- Acreedor (0/1). 0 si es un proveedor, 1 si es un acreedor. Si no se especifica nada, lo marca como proveedor.
- Sobrescribir (0/1).1 si en caso de encontrarse un registro ya en la base de datos con ese CIF y Razón Social debe sobrescribir el proveedor, y 0 si debe ignorar la fila.

#### Familias:

- Nombre. Si el sistema encuentra una familia con el mismo nombre que la que tratamos de importar, ignora esta línea y no actualiza ni sobreescribe.
- Codigo Familia Padre (ID). Si la familia a importar es una subfamilia, ID de la Familia Padre. Previamente ha tenido que ser definida la familia en la plataforma. Si no se especifica ningún Código ni Descripción de Familia Padre, será una familia principal.
- Descripcion Familia Padre. Si la familia a importar es una subfamilia y se desconoce el ID de la Familia Padre, descripción de la Familia Padre. Previamente ha tenido que ser definida la familia en la plataforma.
- Subcuenta Ventas. Cuenta contable de ventas por defecto para los artículos de esta familia.
- Subcuenta Compras. Cuenta contable de ventas por defecto para los artículos de esta familia.
- Porcentaje Incremento Precio Venta. Porcentaje de incremento del precio de venta con respecto al precio de compra.
- Sobrescribir (0/1). 1 si en caso de encontrarse un registro ya en la base de datos con ese nombre debe sobrescribir la familia, y 0 si debe ignorar la fila.

## Artículos:

- Referencia. Si el sistema encuentra un artículo con la misma referencia que el que tratamos de importar, ignora esta línea y no actualiza ni sobreescribe.
- Descripcion
- Codigo Barras
- Codigo Familia (ID). ID de la familia a la que pertenece el artículo. Previamente ha tenido que ser definida la familia en la plataforma. Si no se especifica ningún Código ni Descripción de Familia, se la asignará la Familia con ID = 1.
- Descripcion Familia. Si se desconoce el ID de la Familia, descripción de la Familia. Previamente ha tenido que ser definida la familia en la plataforma.
- Precio Compra Sin IVA. Especificar sólo si se ha definido en la Configuración General i t b j i i IVA Si i

que se quiere trabajar con precios sin IVA. Si no, ignorar.

- Precio Venta Sin IVA. Especificar sólo si se ha definido en la Configuración General que se quiere trabajar con precios sin IVA. Si no, ignorar.
- Precio Compra IVA Incluido. Especificar sólo si se ha definido en la Configuración General que se quiere trabajar con precios con IVA incluido. Si no, ignorar.
- Precio Venta IVA Incluido. Especificar sólo si se ha definido en la Configuración General que se quiere trabajar con precios con IVA incluido. Si no, ignorar.
- Tipo IVA Compras (ID). ID del Grupo de Impuestos del artículo para compras. Previamente han tenido que ser definidos los grupos de impuestos en la plataforma. Si no se especifica ninguno, le asignará el Grupo de Impuestos con ID = 1.
- Tipo IVA Ventas (ID). ID del Grupo de Impuestos del artículo para ventas. Previamente han tenido que ser definidos los grupos de impuestos en la plataforma. Si no se especifica ninguno, le asignará el Grupo de Impuestos con ID = 1.
- Activo (0/1). 1 si está activo, 0 si está inactivo. Si no se especifica nada, lo marca como activo.
- Subcuenta Compras. Cuenta contable de compras.
- Subcuenta Ventas. Cuenta contable de ventas.
- Inventariable (0/1). 1 si es inventariable, 0 si no lo es. Si no se especifica nada, lo marca como inventariable.
- Stock Minimo
- Seleccionable TPV (0/1). 1 si queremos que se muestre el artículo en el TPV, 0 si no. Si no se especifica nada, lo marca como seleccionable en el TPV.
- Suplido (0/1). 1 si es un suplido, 0 si no lo es. Si no se especifica nada, no es un suplido.
- Observaciones
- Codigo Proveedor Habitual (ID). ID del proveedor habitual del artículo. Previamente ha tenido que ser definido el proveedor en la plataforma. Si no se especifica ningún Código, ni Descripción ni Referencia del proveedor, se dejará vacío.
- Descripcion Proveedor Habitual. Si se desconoce el ID del Proveedor Habitual, razón social del Proveedor. Previamente ha tenido que ser definido el proveedor en la plataforma.
- Sobrescribir (0/1). 1 si en caso de encontrarse un registro ya en la base de datos con esa Referencia debe sobrescribir el artículo, y 0 si debe ignorar la fila.
- Referencia Proveedor Habitual Es la referencia del proveedor habitual del artículo, el programa lo buscará por este campo en caso de dejar su código ID vacío y sino por «Descripción Proveedor Habitual».
- Marca / Modelo.

## Stock:

- Referencia. Referencia del artículo. Debe existir en la plataforma.
- Unidades. Unidades de stock en el momento en que se realiza la importación.

## Tarifas:

- Tarifa (ID). Referencia del artículo. Debe existir en la plataforma.
- Artículo (Referencia). Unidades de stock en el momento en que se realiza la importación.
- Unidades Desde. Unidades a partir de las que se aplica la tarifa.
- Precio Venta Sin IVA. Especificar sólo si se ha definido en la Configuración General que se quiere trabajar con precios sin IVA. Si no, ignorar.
- Precio Venta IVA Incluido. Especificar sólo si se ha definido en la Configuración General que se quiere trabajar con precios con IVA incluido. Si no, ignorar.
- Porcentaje Descuento. Especificar si se quiere aplicar un descuento en lugar de un precio de tarifa.

## Precios personalizados:

- Cliente (ID). ID del cliente de la factura. Previamente ha tenido que ser definido el cliente en la plataforma. Si no se especifica ningún ID ni CIF de cliente o si no existe el cliente especificado, ignora la fila completa y salta a la siguiente.
- Referencia Cliente. Si no se especifica el ID del cliente, el programa lo buscará por su referencia. Si dejamos este campo vacío, el programba buscará el cliente por su CIF.
- CIF Cliente. Si no se ha especificado ni ID, ni Referencia del cliente ek programa lo buscará por su CIF.
- Razon Social. Razón social del cliente.
- Artículo (Referencia).
- Unidades desde. La cantidad de unidades a partir de cual se aplica el precio personalizado para el cliente.
- Precio Venta Sin IVA.
- Precio Venta IVA Incluido.
- Porcentaje Descuento.
- Sobrescribir (0/1). 1 si en caso de encontrarse un registro ya en la base de datos con ese Cliente, Artículo y Unidades Desde debe sobrescribir el precio personalizado, y 0 si debe ignorar la fila.

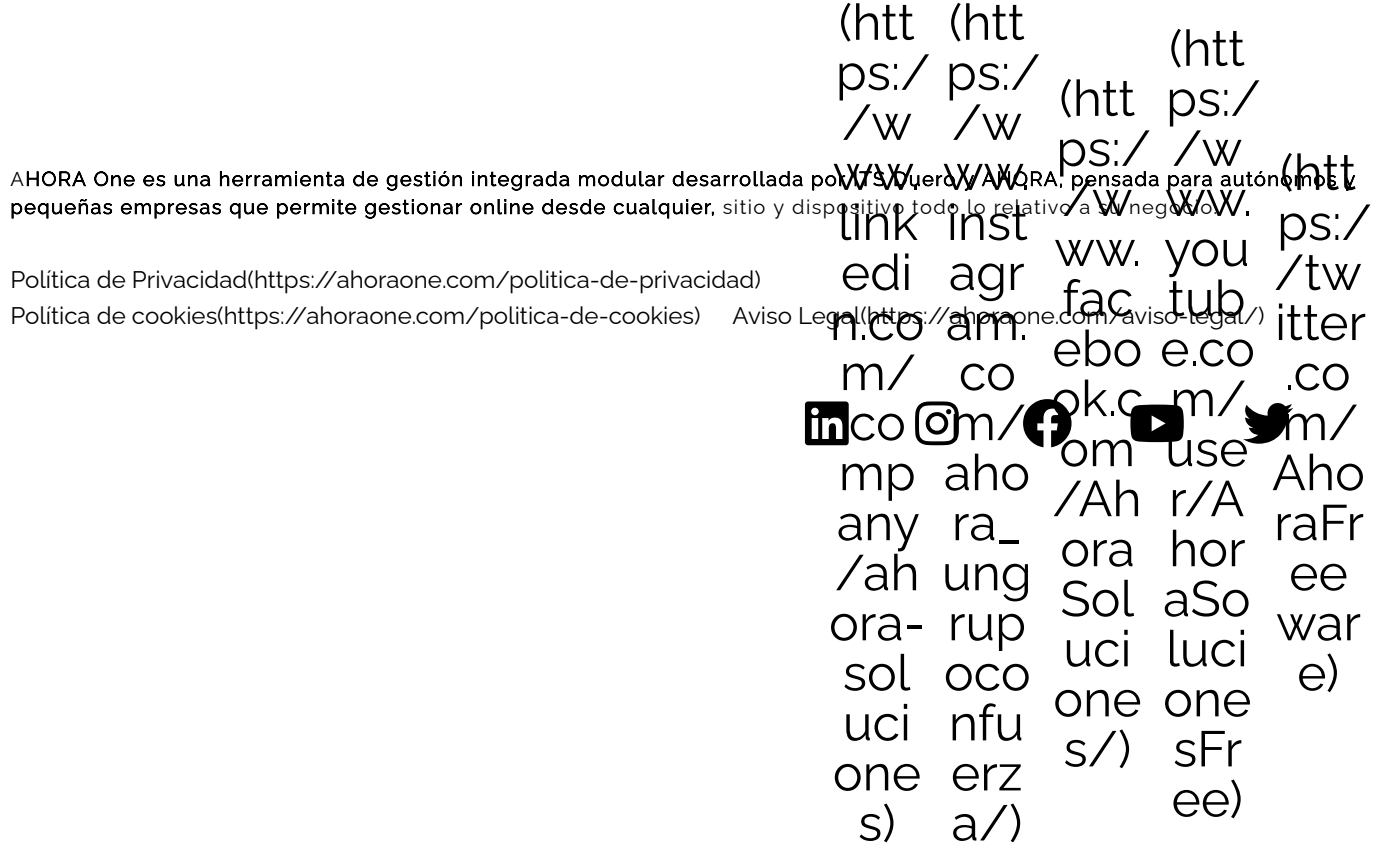